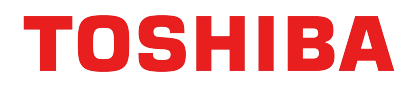

## 東芝フルカラー複合機をお使いの方へ

東芝フルカラー複合機をご利用いただきまして、誠にありがとうございます。

東芝フルカラー複合機のプリンタドライバーインストール時のカラーモードは、 「自動カラー選択」が初期設定となっております。

モノクロ画像を白黒印刷する場合は、以下の<1>または<2>の設定を 行ってください。

設定方法は以下になります。

# <1> カラーモード「白黒」を選択して印刷

【ご注意】カラー原稿を印刷しても、「白黒」で印刷されます。

#### 「スタート」→「デバイスとプリンター」から プリンタがインストールされていることを確認し、 1 プリンタを右クリックして[印刷設定]を開きます。

※ プリンタ名は異なる場合があります。

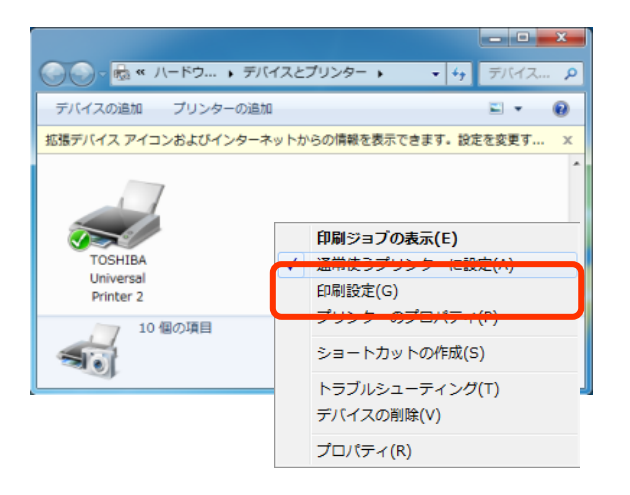

#### $\overline{2}$ 「自動カラー選択」を [白黒]に変更します。

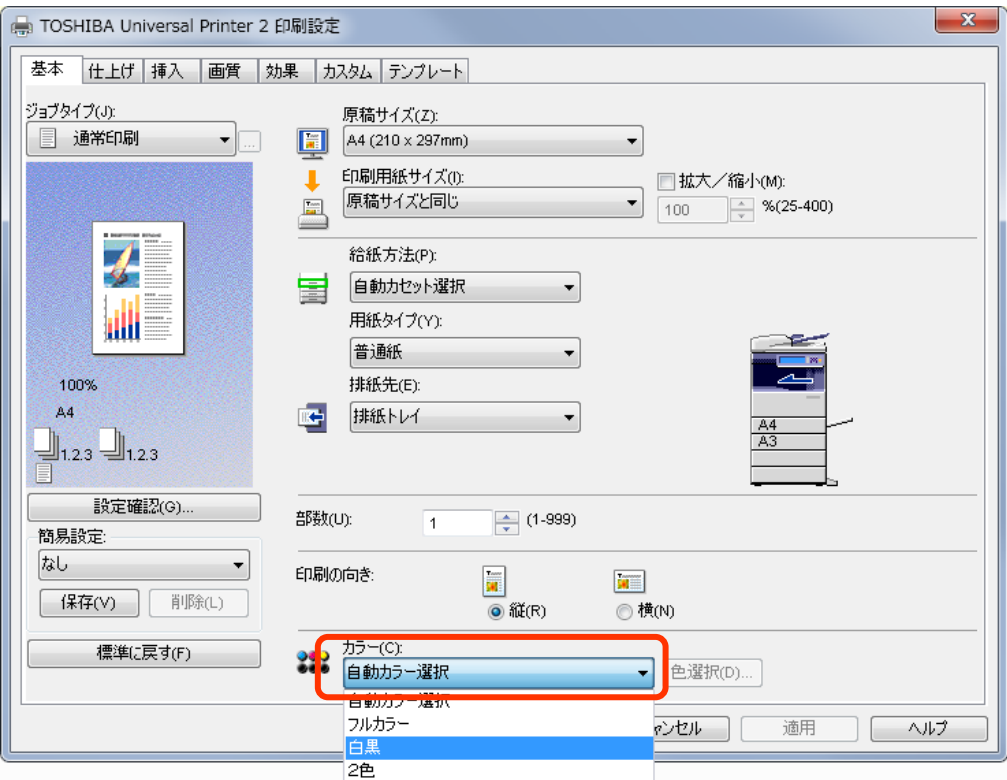

# $3$  [適用]  $\rightarrow$  [OK] を押して閉じます。

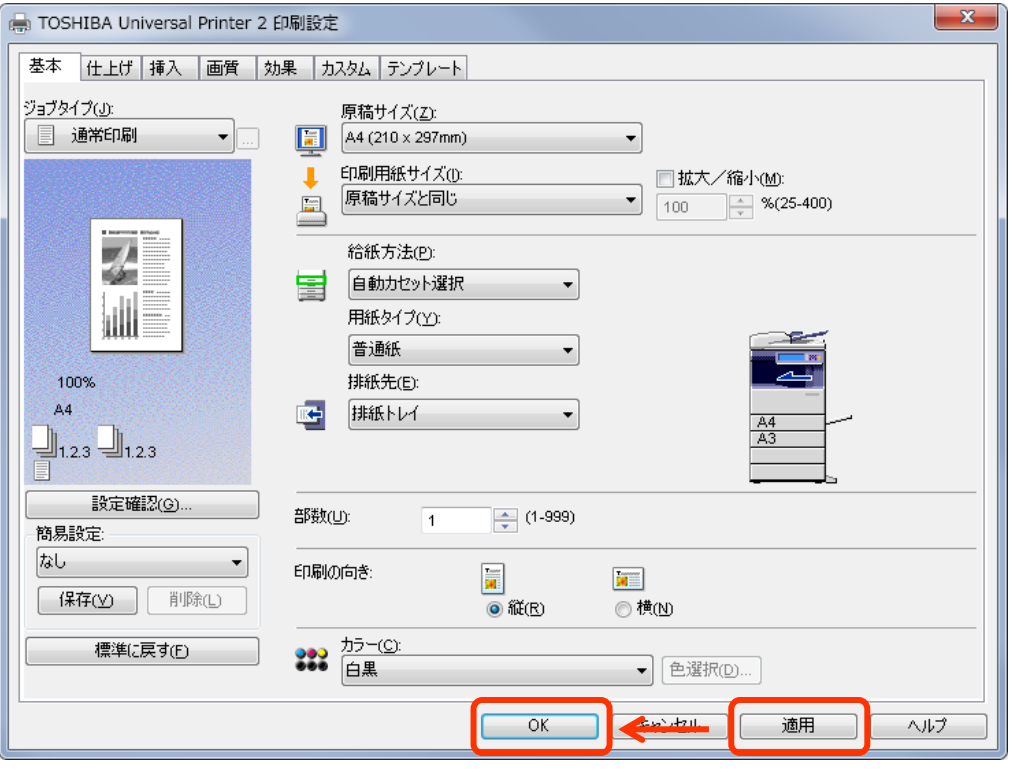

## 以上で、設 定 変 更 完 了 で す 。

# <2> カラーモード「自動カラー選択」(初期設定) のまま "画質詳細設定"をして印刷

モノクロスキャン画像を「自動カラー選択」で印刷すると、フルカラー印刷になることがあります。 これは、「自動カラー選択」が画質を優先して印刷するために発生する現象です。

「自動カラー選択」では、写真のようななめらかな濃淡があるモノクロ画像を印刷する場合、 画像の濃淡再現するためにトナーを4色使用しフルカラー印刷します。

Word文書などに含まれた画像が写真のようなモノクロ画像の場合も、フルカラーで印刷する ことがあります。

このような現象をさけ、モノクロ画像を確実に白黒で印刷するためには以下の設定を行ってく ださい。

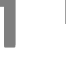

「スタート」→「デバイスとプリンター」→プリンタを右クリックして[印刷設定]を開きます。

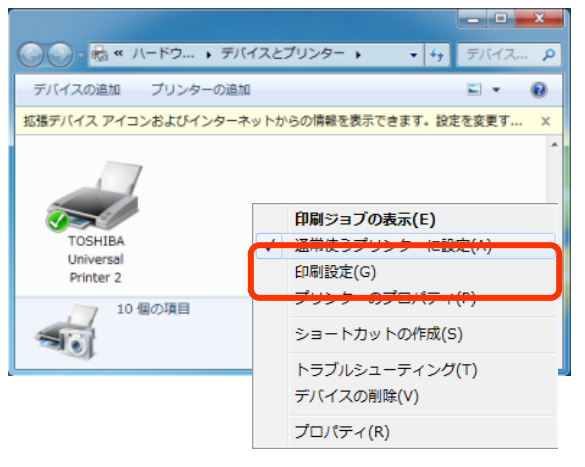

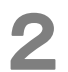

### 「画質」タブ→[詳細設定]を開きます。

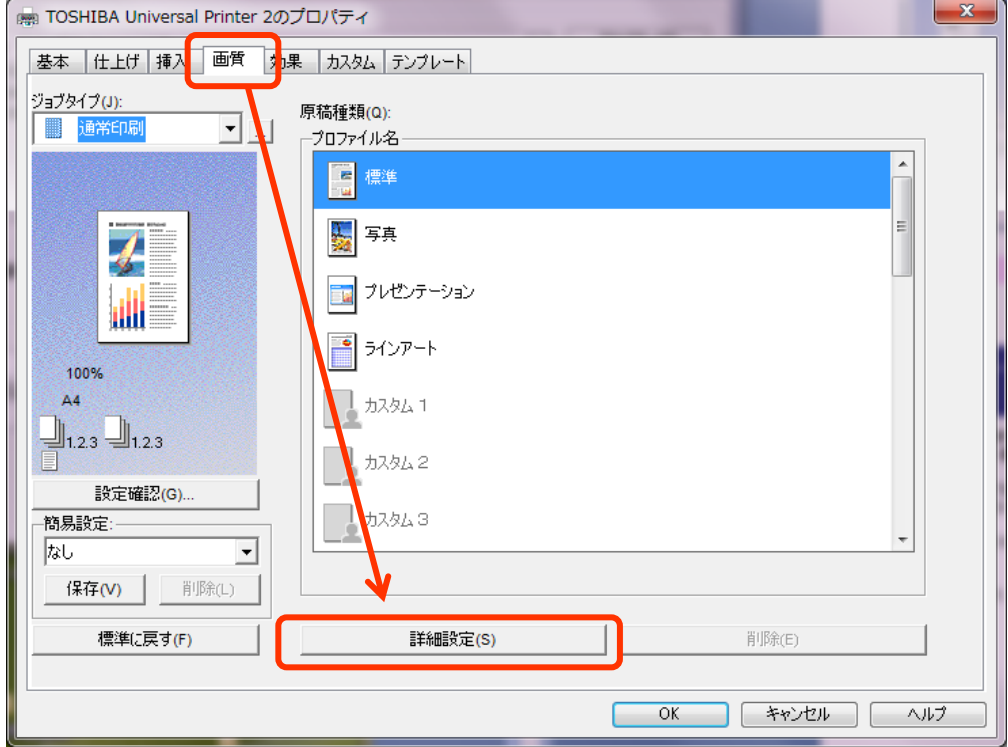

次ページへ続く ショップ・ショップ しゅうしゃ こうしゃ こうしゃ こうしょう

「基本」タブで「黒を黒(K)トナーで印刷する」および「グレーを黒(K)トナーで印刷する」の チェックボックスにチェックを入れ、「適用範囲」は「全体」を選択します。

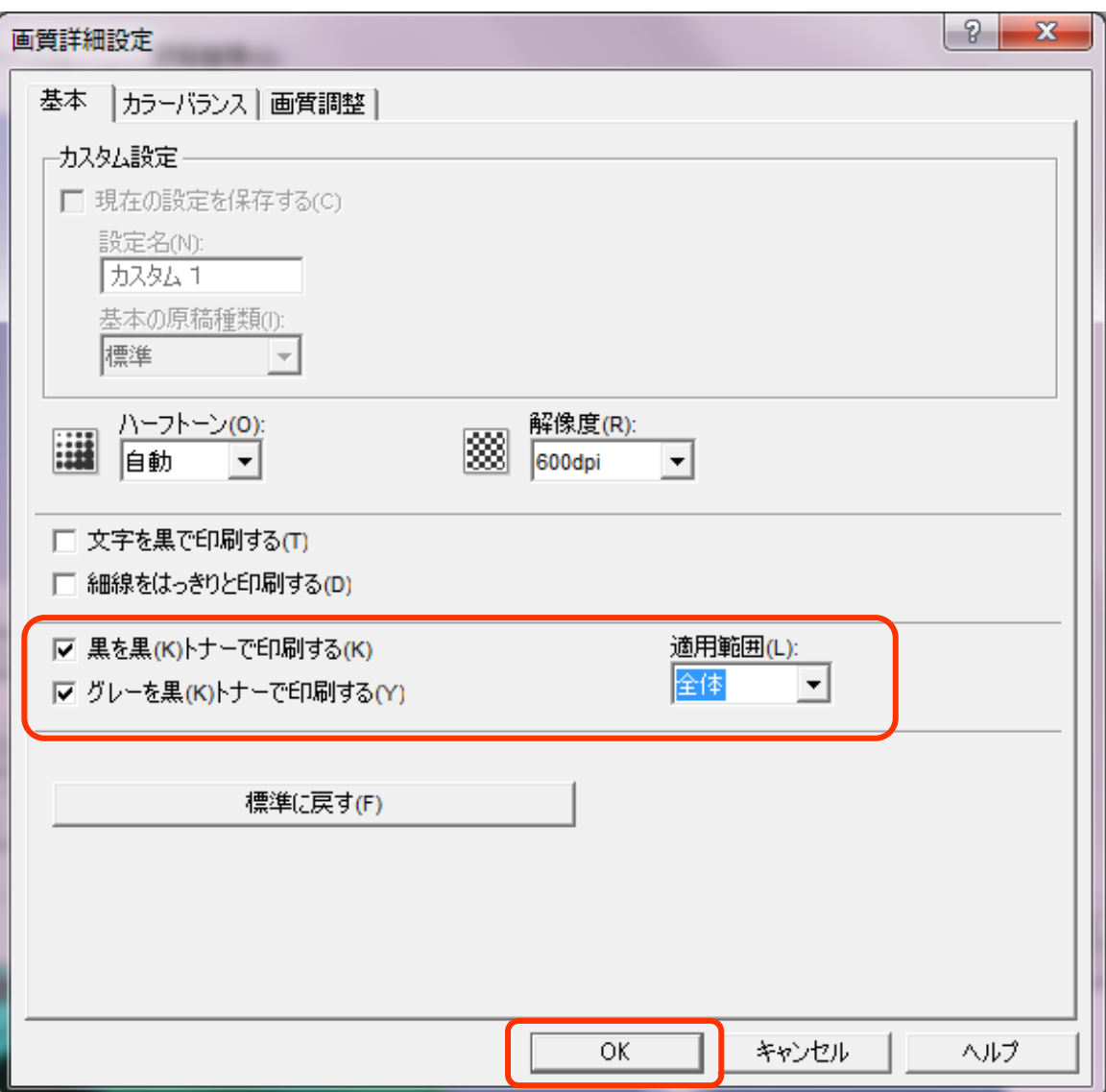

4 [OK] を押して閉じます。

### 以上で、設 定 完 了 で す 。

今後とも、東芝フルカラー複合機をよろしくお願いいたします。